## **RENFE 448 MKB&SX&ZVT&MW&EDT MANUAL DE UTILIZACION**

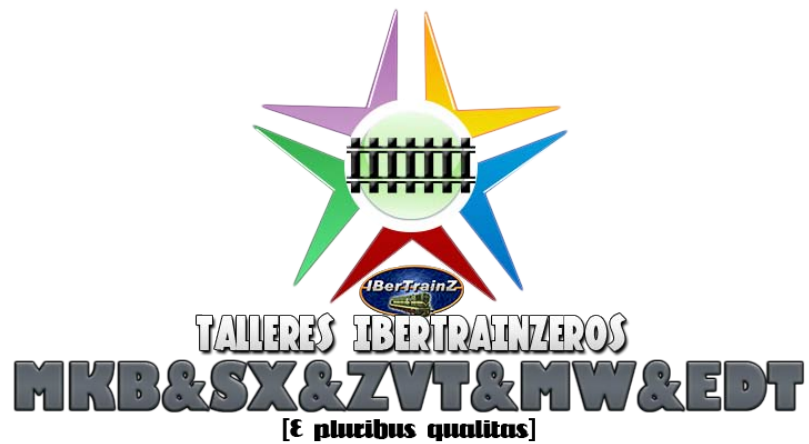

Esto es un pequeño manual donde trataré de explicar lo mejor que pueda las diferentes opciones que proporciona el **Superscript de Andi06** al material rodante y que podemos configurar desde el **Modo Ingeniero** (**Surveyor).** 

El pack contiene cuatro unidades diferentes de la serie Renfe 448 conocida como Lavadora por su testero.

Dos trenes en colores Estrella, uno con interiores y otro sin interiores y, como es lógico, con menos polígonos y otros dos en colores Grandes Líneas con las mismas especificaciones que los anteriores.

Para empezar, y después de haber colocado la unidad sobre la vía activamos el **signo de interrogación del menú** y pulsamos sobre cualquiera de los tres vehículos que componen la unidad. En este caso lo hago sobre el Coche Motor.

Así se desplegará el **Menu del Superscript** y nos mostrará las diferentes opciones a configurar.

Yo sólo explicaré los más "retorcidos" pero os invito a que investiguéis por vuestra cuenta y cambiéis los diferentes parámetros a vuestro gusto.

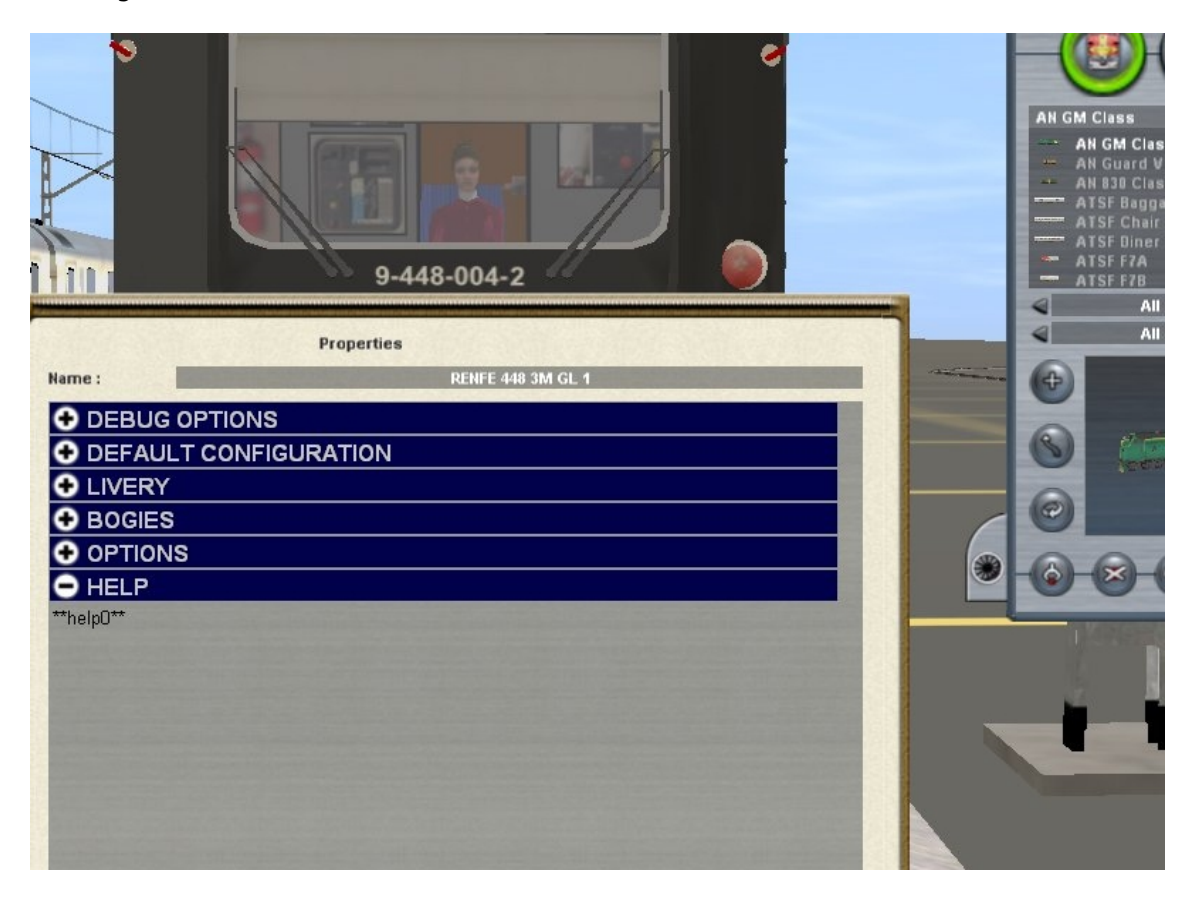

La primera opción que explicaré será **Livery**. Así que pulsando sobre el **símbolo +** y se desplegará un submenú.

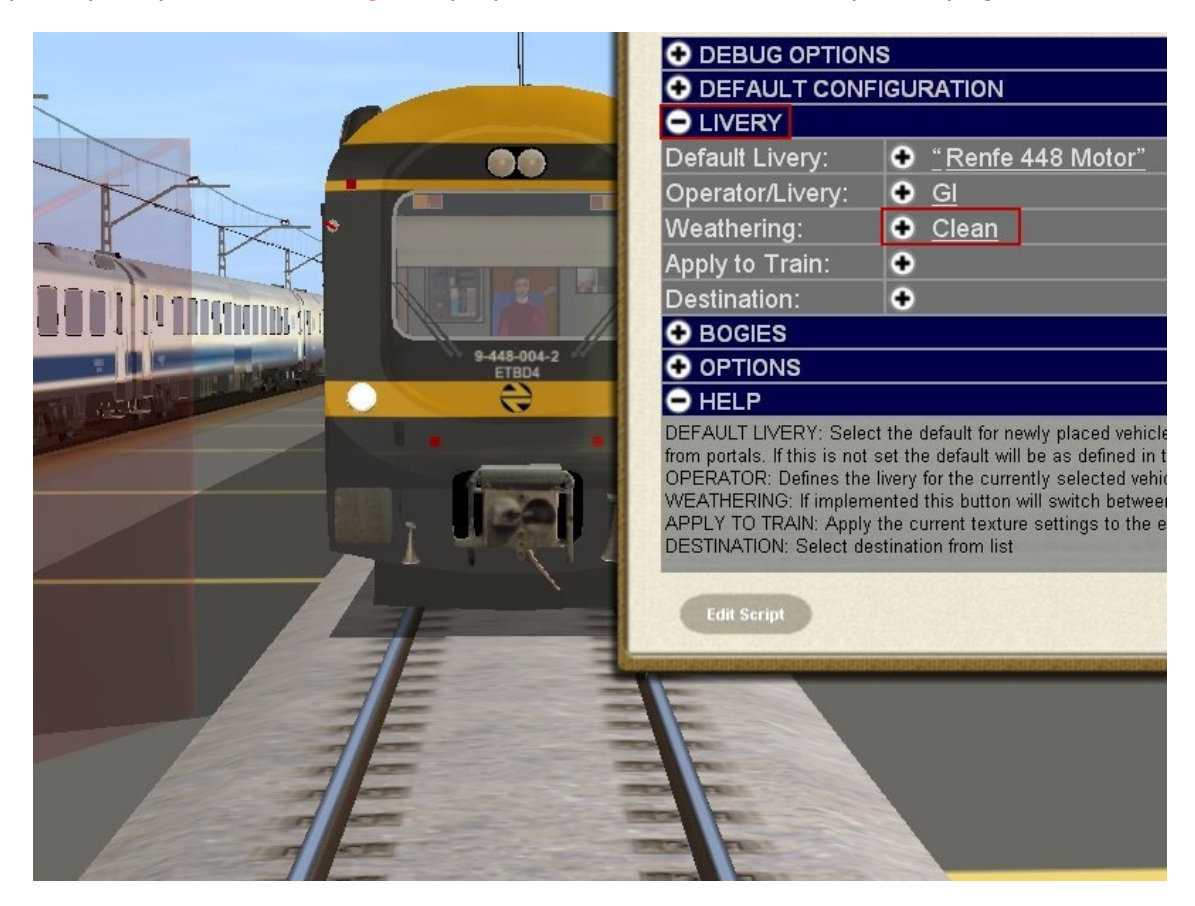

Una de las opciones es **Weathering**, y su misión es la de cambiar la librea limpia e impoluta de la unidad por otra un poco más guarra. Por defecto sale la versión **Clean** y, si pulsamos sobre ello, nos cambiará la vestimenta por otra un poco más harapienta:

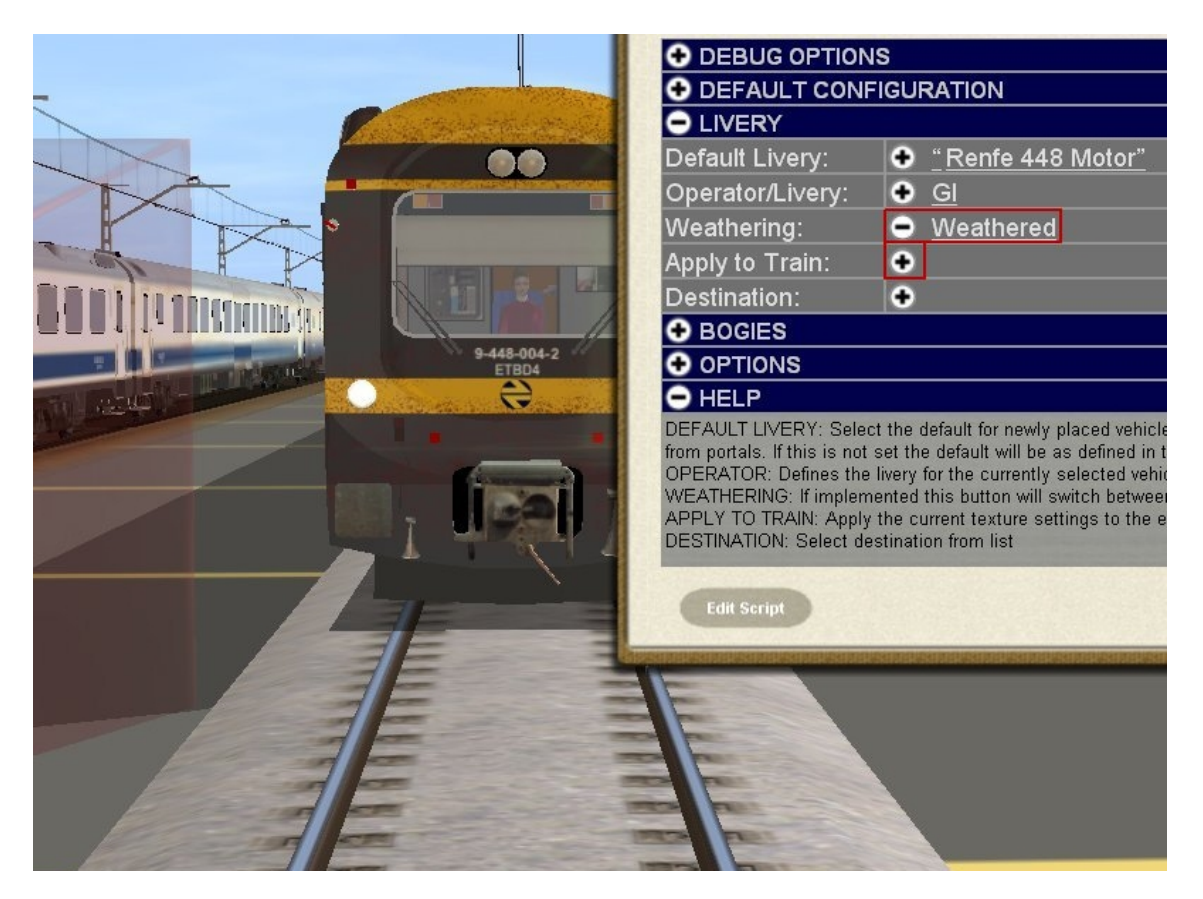

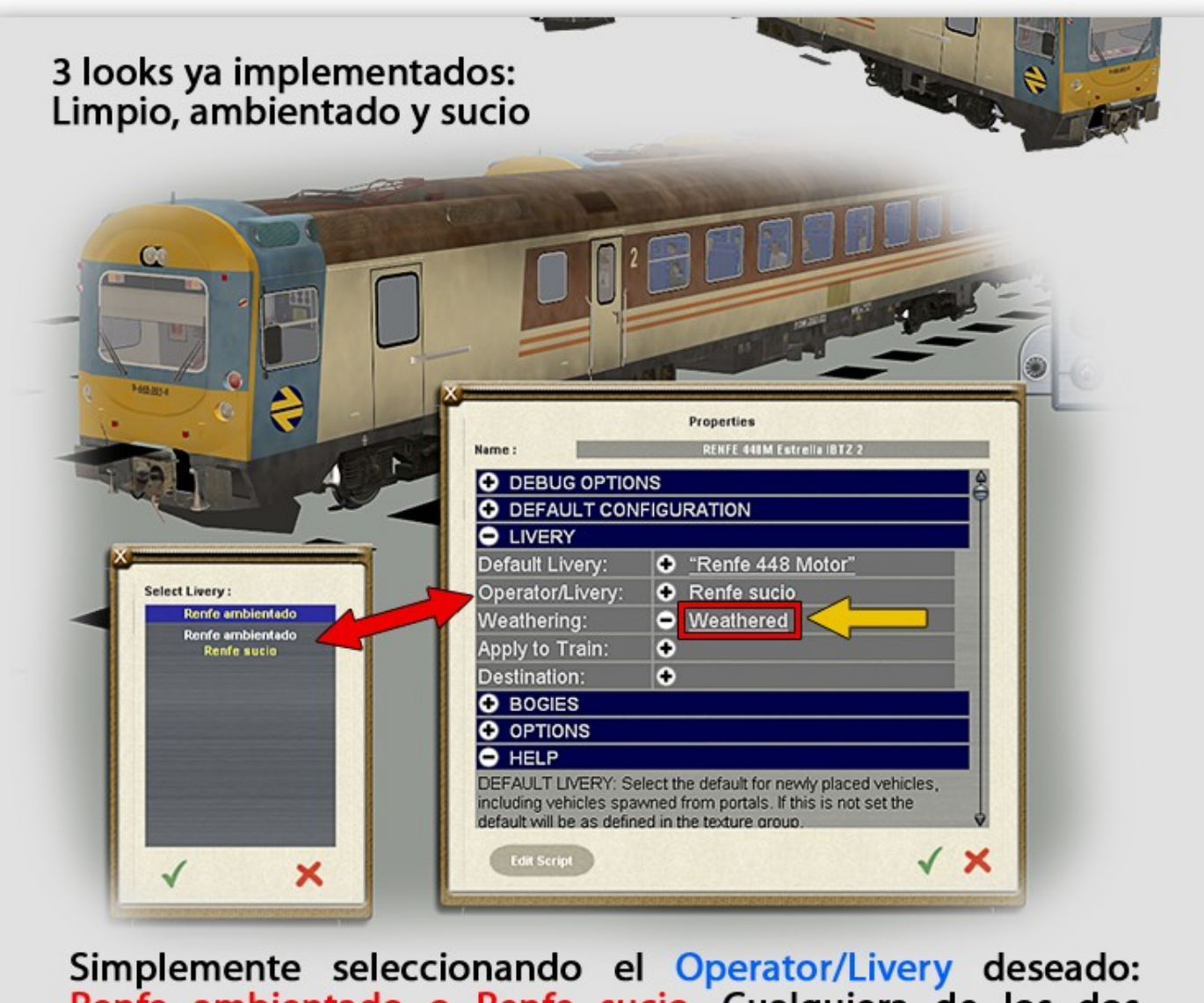

Renfe ambientado o Renfe sucio. Cualquiera de los dos contiene la variante limpia, que se puede seleccionar en **Weathering > Clean o Weathered** 

Ahora pasaremos al **cambio de ancho** de nuestro bogie:

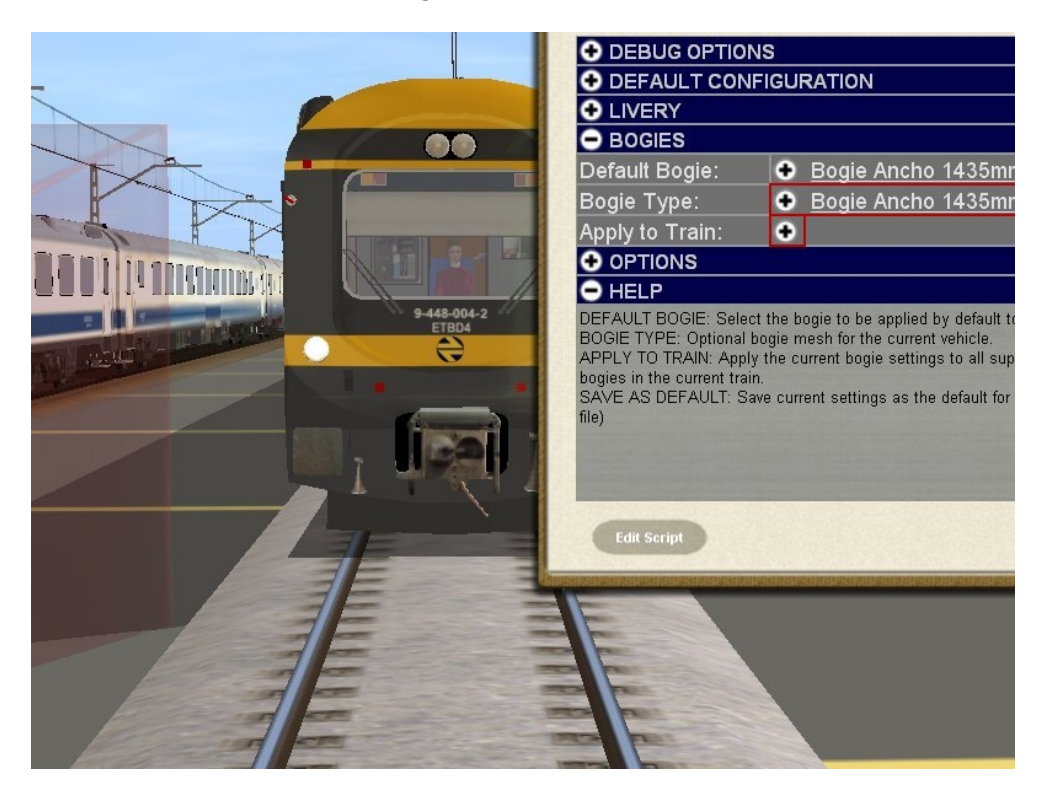

Para ello, pulsamos **Bogies** y se desplegará un submenú. Por defecto, aparecerán los bogies en ancho 1435 mm. Una vez desplegado el submenú, apretando sobre el símbolo **+** del **Bogie Type**, el bogie nos cambiará al ancho 1668mm.

Como este tren utiliza dos tipos de bogies, unos para la unidad motor y otros bogies para los remolques, tenemos que seleccionar cualquiera de ellos, el **Rc** o el **Ri** y hacemos con los bogies lo mismo que con el motor, pero esta vez apretaremos **Apply to Train**, así el otro remolque cambiará automáticamente de bogies.

El **Apply to Train** sólo sirve si una rama o una composición de tren utiliza el mismo bogie.Si tenemos un tren cuya composición es una locomotora y varios coches con distintos bogies, hay que ir coche por coche e ir aplicando el cambio de ancho, ya que la función **Apply to Train** sólo funciona con bogies con el mismo número de Kuid.

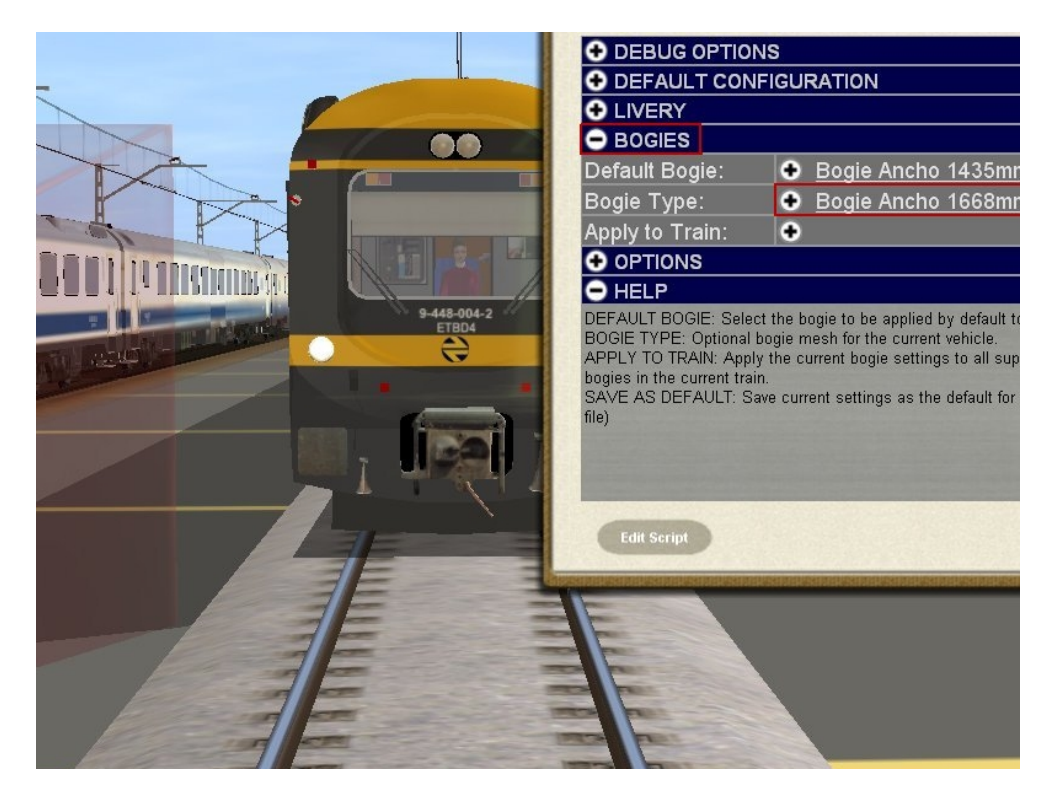

Por último, apretamos la función **Options.**

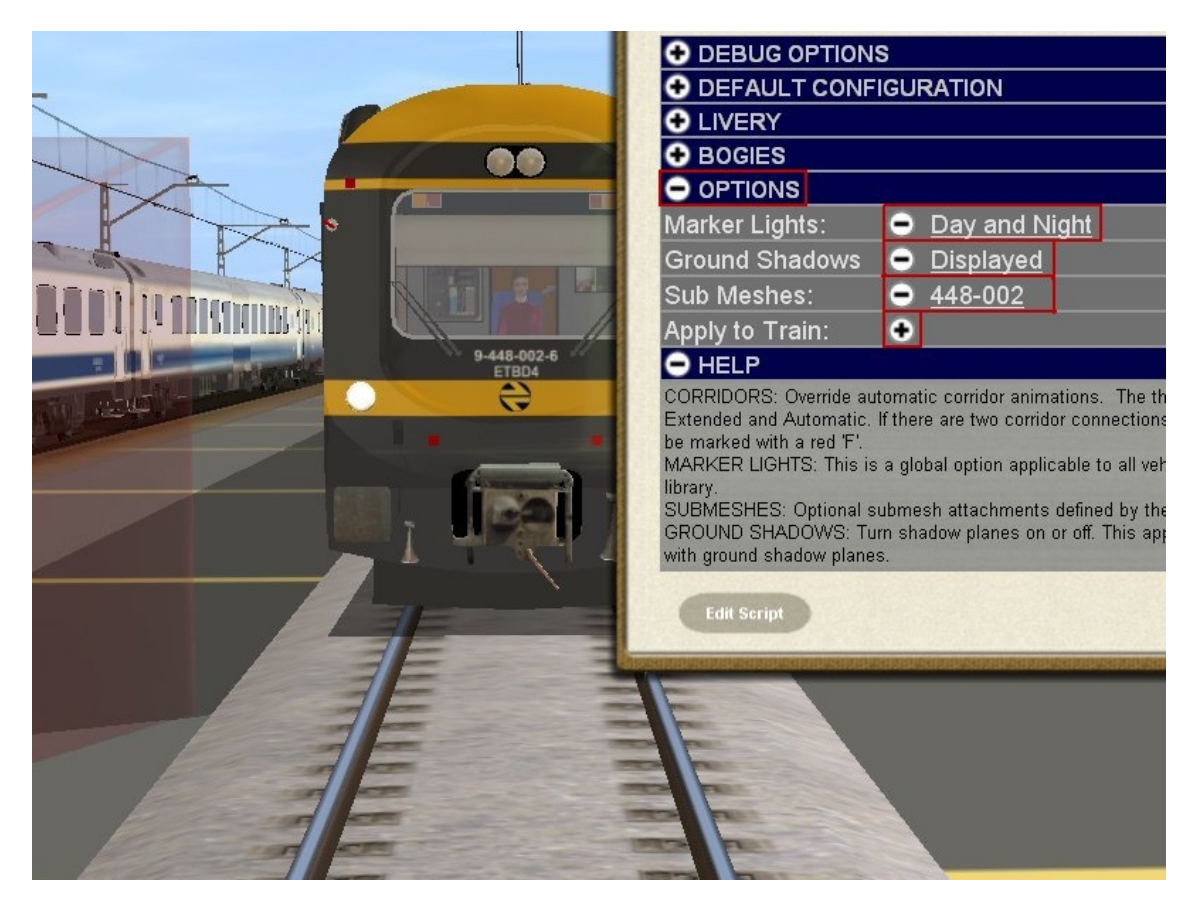

En el menú que se deplegará podemos elegir que las luces estén encendidas de día y de noche o sólo de noche. Podemos desactivar la sombra del suelo y, lo que es más interensante, cambiar la numeración de la unidad para poder tener diferentes ramas con distintas numeraciones.

Para ello, hay que apretar la opción **Sub Meshes** y se desplegará una ventanita con diferentes numeraciones. En este caso las cinco unidades que existieron de este automotor (creo que fueron seis, pero no estoy seguro):

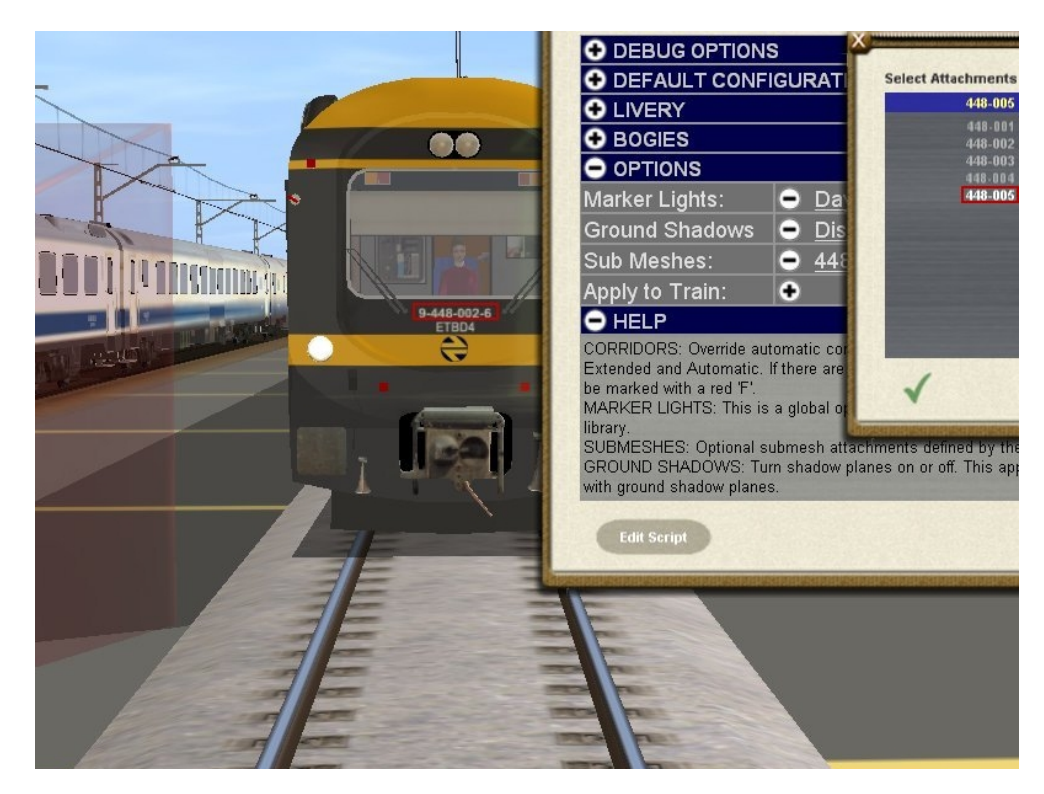

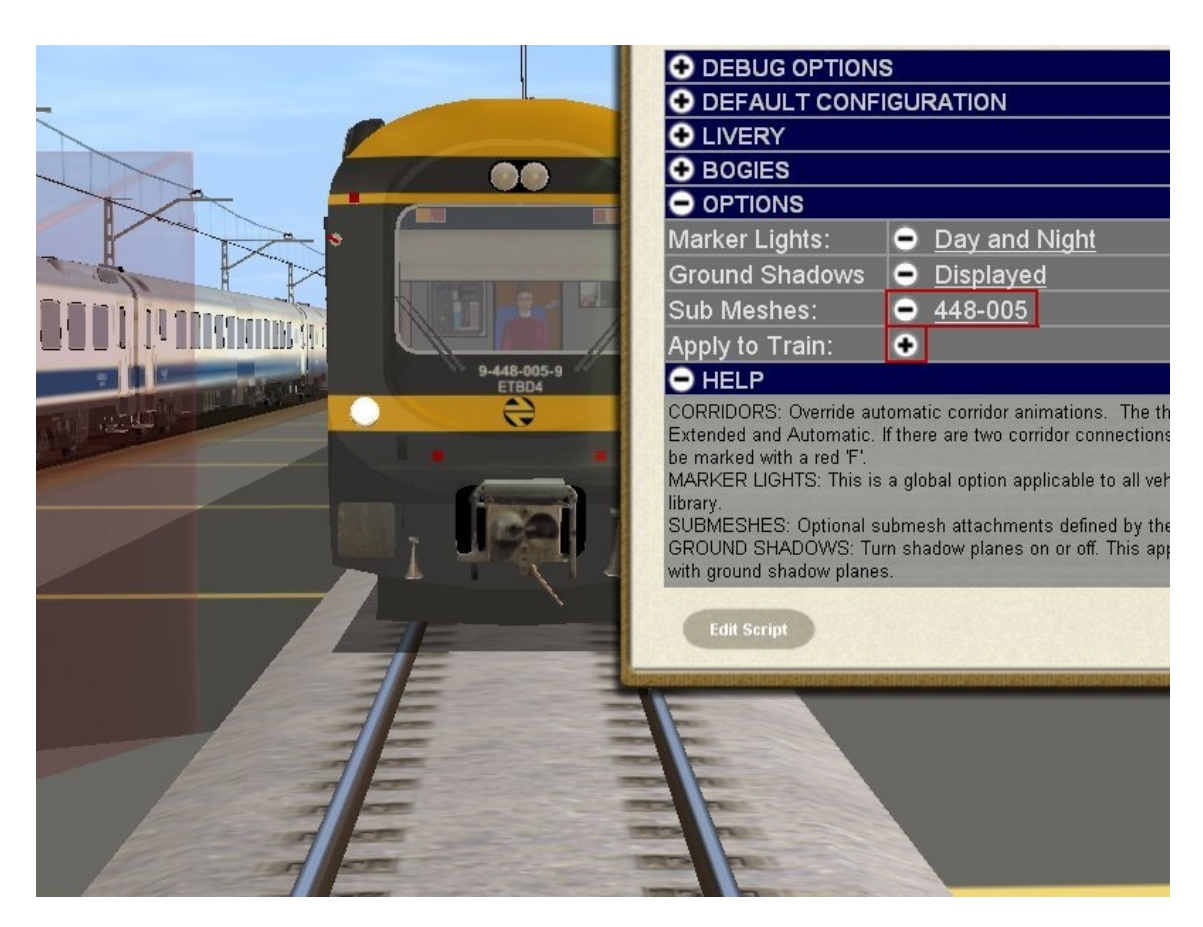

Después apretamos **Apply to Train** y, automáticamente, toda la rama cambiará a la numeración elegida.

Hay que tener en cuenta que si tenemos unidas dos ramas e intentamos cambiar la numeración cuando están acopladas se duplicarán las numeraciones, haciéndola un tanto irreal. Para ello hay que numerar las dos ramas por separado y luego unirlas. Por supuesto, se puede numerar cada coche por separado,

Bueno, espero que os haya servido de ayuda.

Para finalizar, me gustaria decir que la **cabina** que viene con este material es una cabina no funcional, sólo está para no poner una de serie de Trainz. Si hay algún cabinero que quiera atreverse a hacer una cabina para la 448 pues que será recibido con los brazos abiertos.

Antes de despedirme quiero decir que si este tren que os habéis descargado no cumple con vuestras expectativas o con vuestros cánones de calidad, os rogaría encarecidamente que lo desinstalaráis de vuestro ordenador y os pido disculpas por todas las molestias que os haya podido causar.

Para cualquier reclamación o información sobre el modelo especificado por favor enviad un e-mail a la dirección de correo

## **ibertrainz@ibertrainz.eu**

Un fuerte abrazo para todos.

Martín.

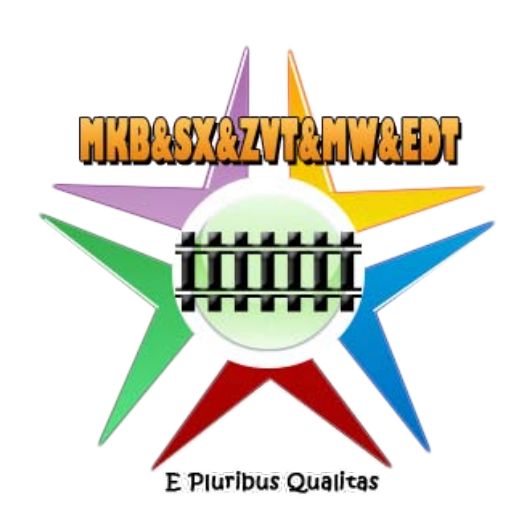